# Wordpress Wednesday

9<sup>th</sup> Grade

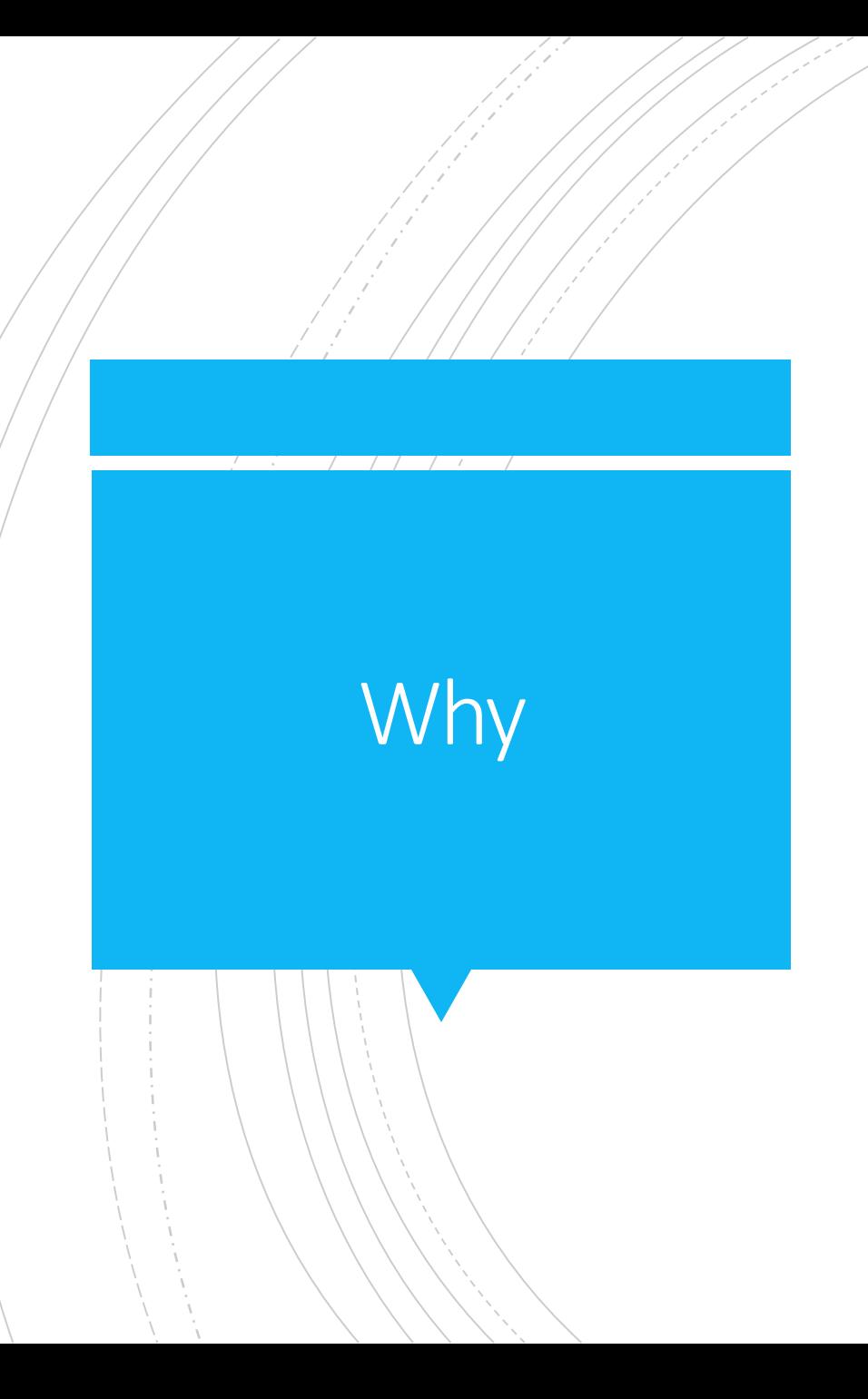

- **EXECT An opportunity to collect and reflect on your HS experiences**
- **Help make your life easier as you prepare for college applications, interviews or what lies ahead for them post high school.**

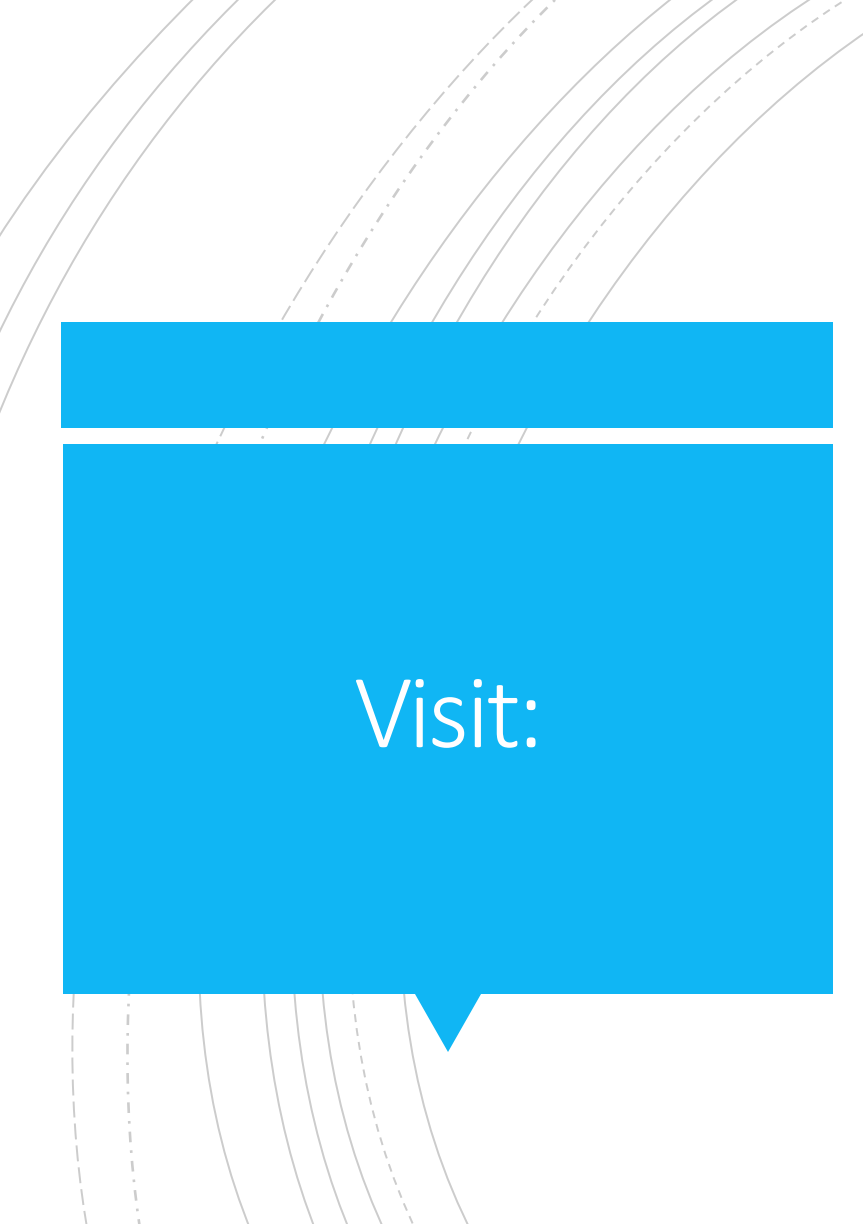

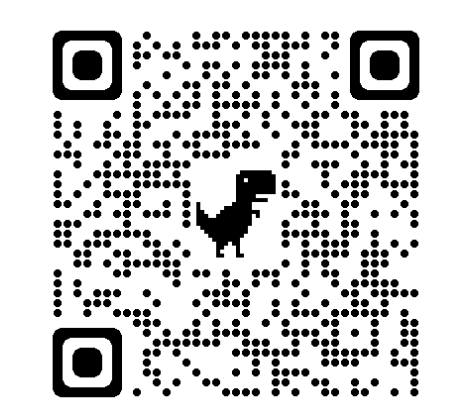

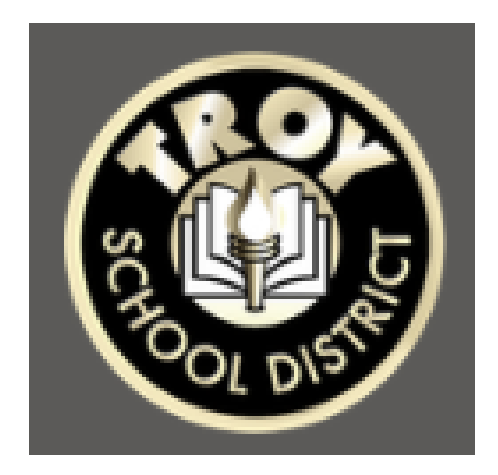

- Wisit: The Con your iPad, search for the TSD Learning Portfolio icon above, click this QR code or visit sites.troyschools.org.
	- **Click Login at the top left.**
	- **I** If you do not have a portfolio setup, please go to the Media Center to get setup.
	- User Guide & Directions: Scroll down on sites.troyschools.org

## User Guide

#### **User Guide**

▼ Creating Content

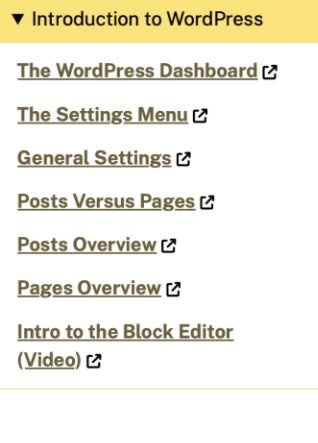

Create Custom Menu [2] Publish a New Page C Edit a Page C **Static Front Page C** Publish an About Page L' Contact Page L' Add Image to Post or Page L' **Adding Video to a Post or Page** ひ Add Image Gallery C **Managing Files in Your Media** Library [2 **Uploading Files Directly to Your** 

Media Library C

▼ WordPress Template **Posting Instructions for** Students<sub>[2]</sub> Xello Portfolio Sharing C

- **E** User Guide & Directions: Scroll down on sites.troyschools.org
- **The landing page has a user guide for** introduction to WordPress, Creating Content and WordPress Template for student blogging. This is a great resource if students run into issues with creating a post or need a refresher.

#### **Artifact & Reflection Blog Post Template**

Blog Post - Be sure each blog post contains the following:

- Copy / Picture / Link to the Artifact / Piece of Work
- Name of Artifact
- Grade Level
- Subject/Course
- Reflection

Reflections - Write at least three complete sentences reflecting on this artifact / piece of work.

Consider the following questions / skills to help you:

- What is worth sharing about this artifact?
- Why are you proud of this artifact?
- What were the teacher's expectations or requirements for this artifact?
- Explain how you used certain skills to create this artifact.
- What did you learn through the process of creating this?

Categories - Be sure to categorize each blog post with grade, subject and skill (s).

- Critical Thinking & Problem Solving
- Collaboration/Teamwork
- Communication
- Creativity
- Growth and Development
- Community Involvement/Outreach
- Leadership

#### Create:

#### Take 10 minutes to reflect and create a post about this class.

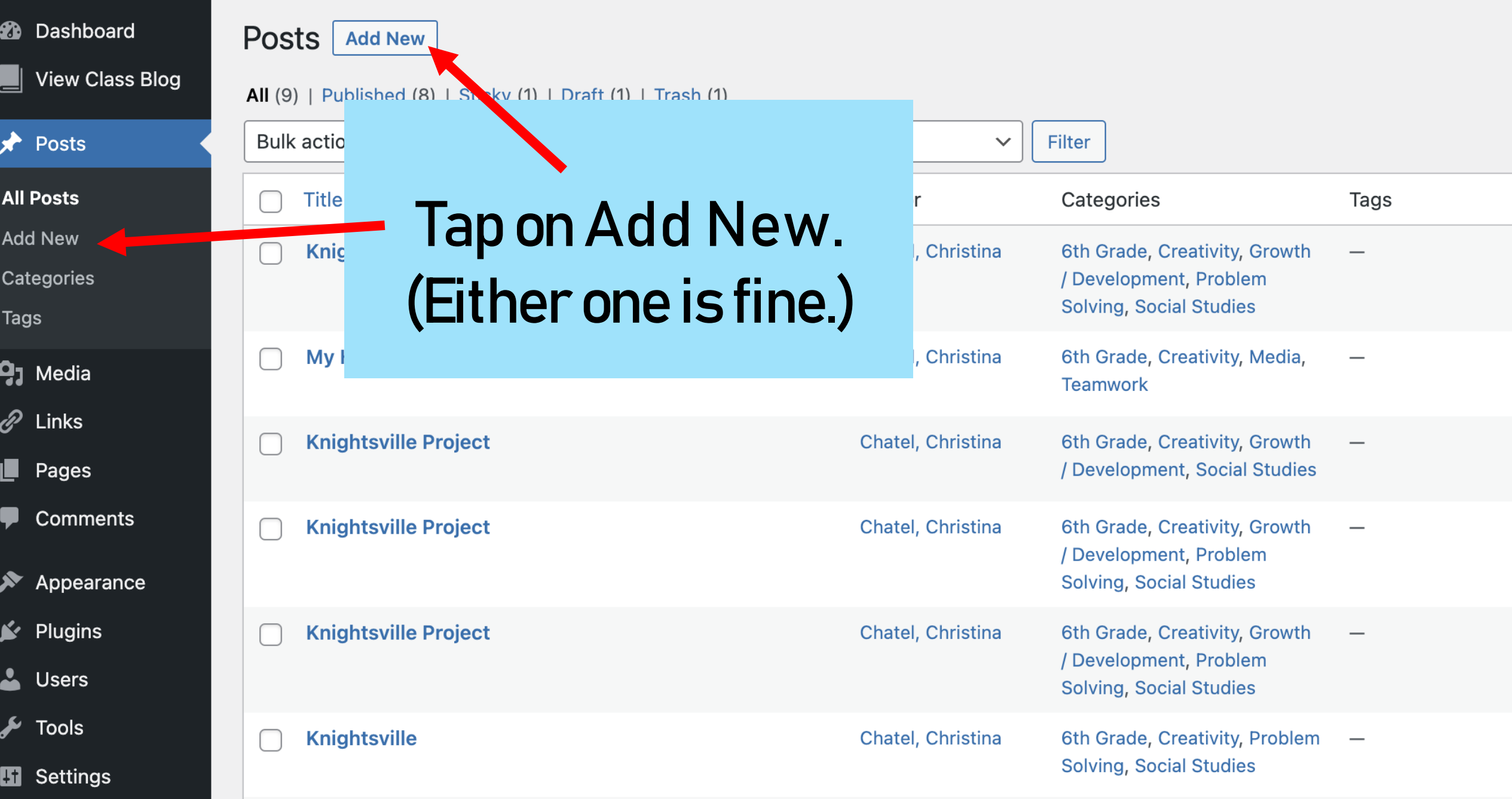

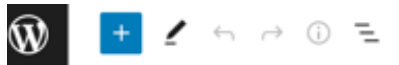

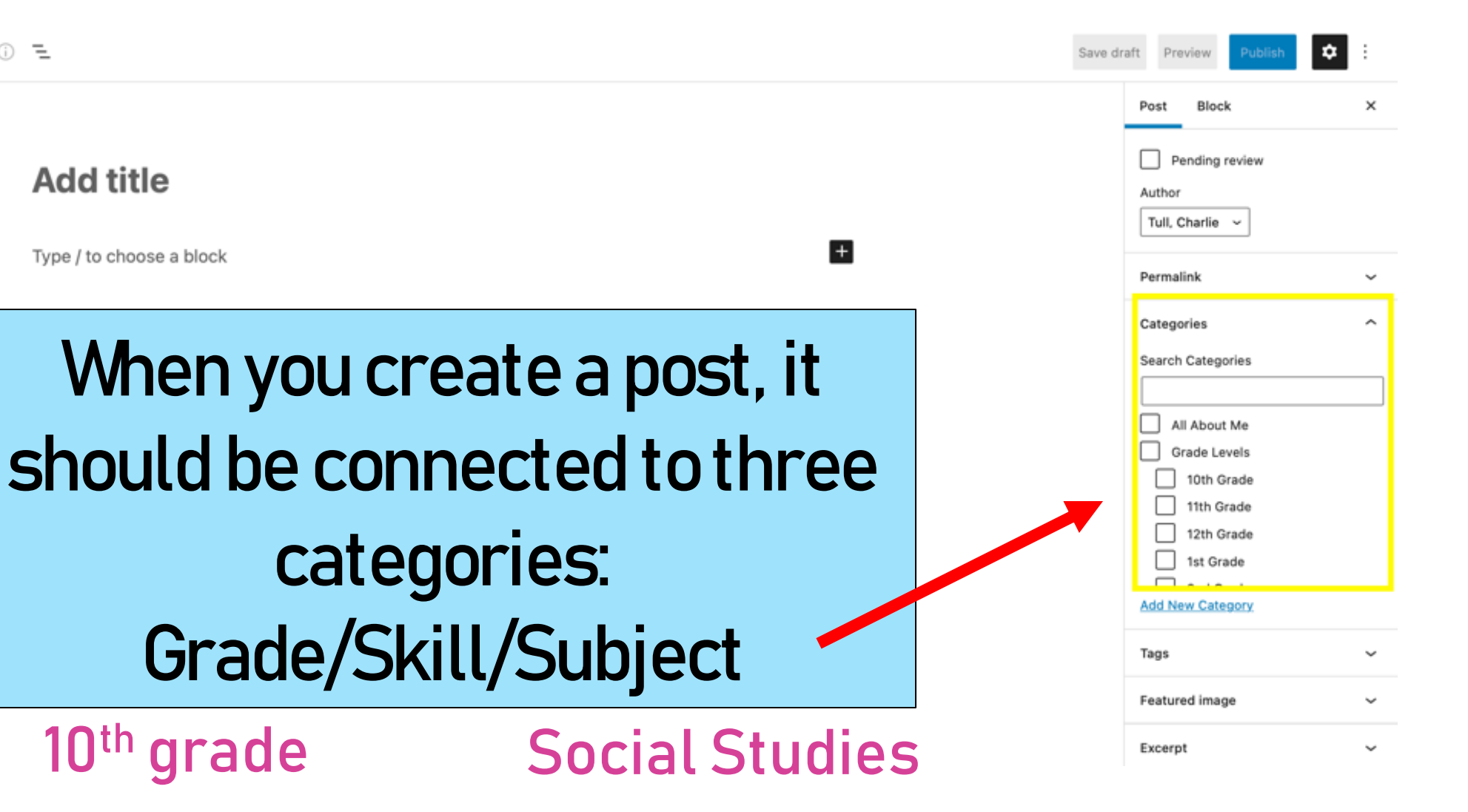

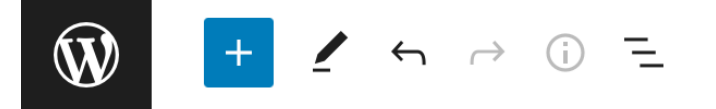

Publish

### **Social Studies**

Type / to choose a block

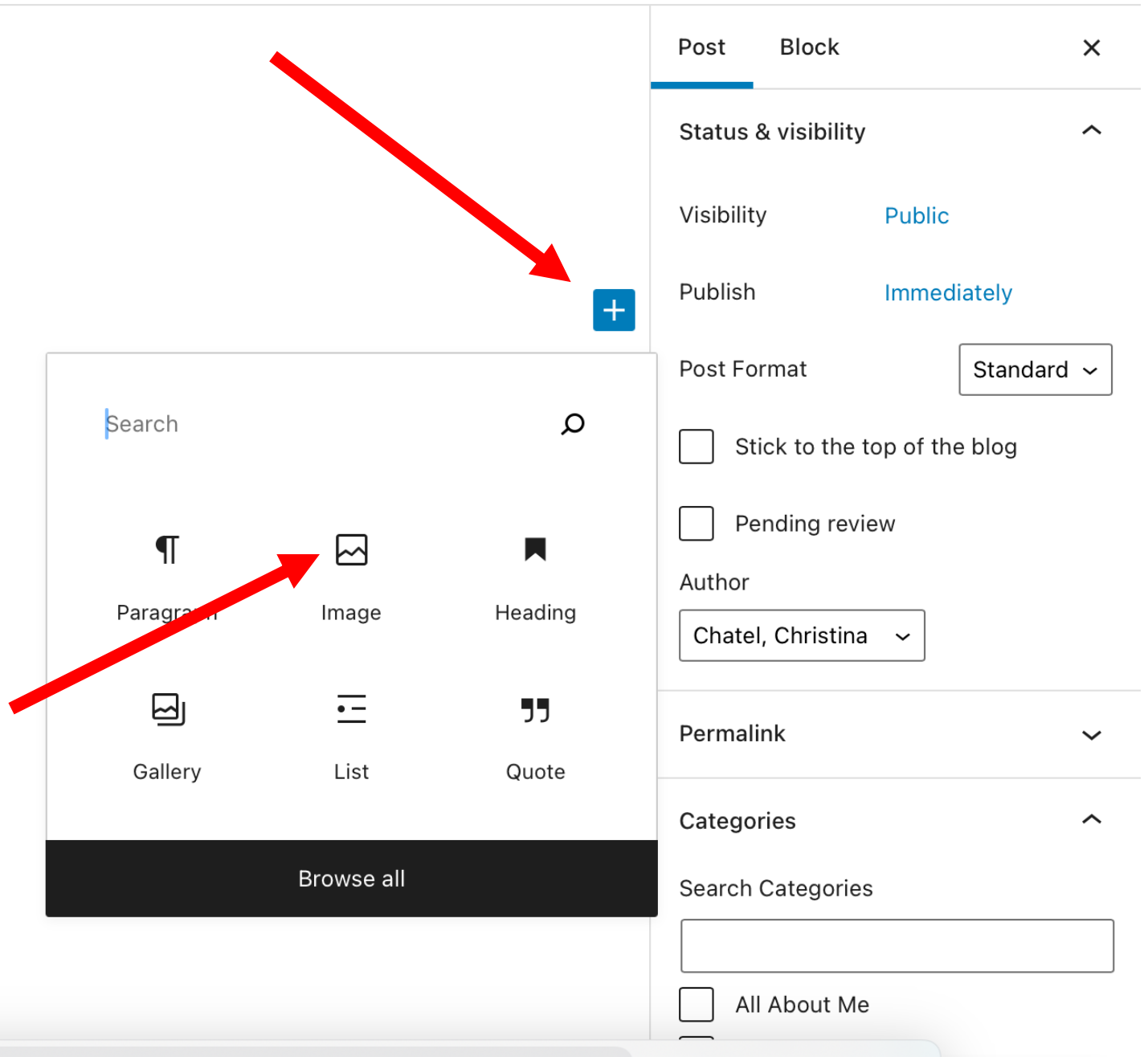

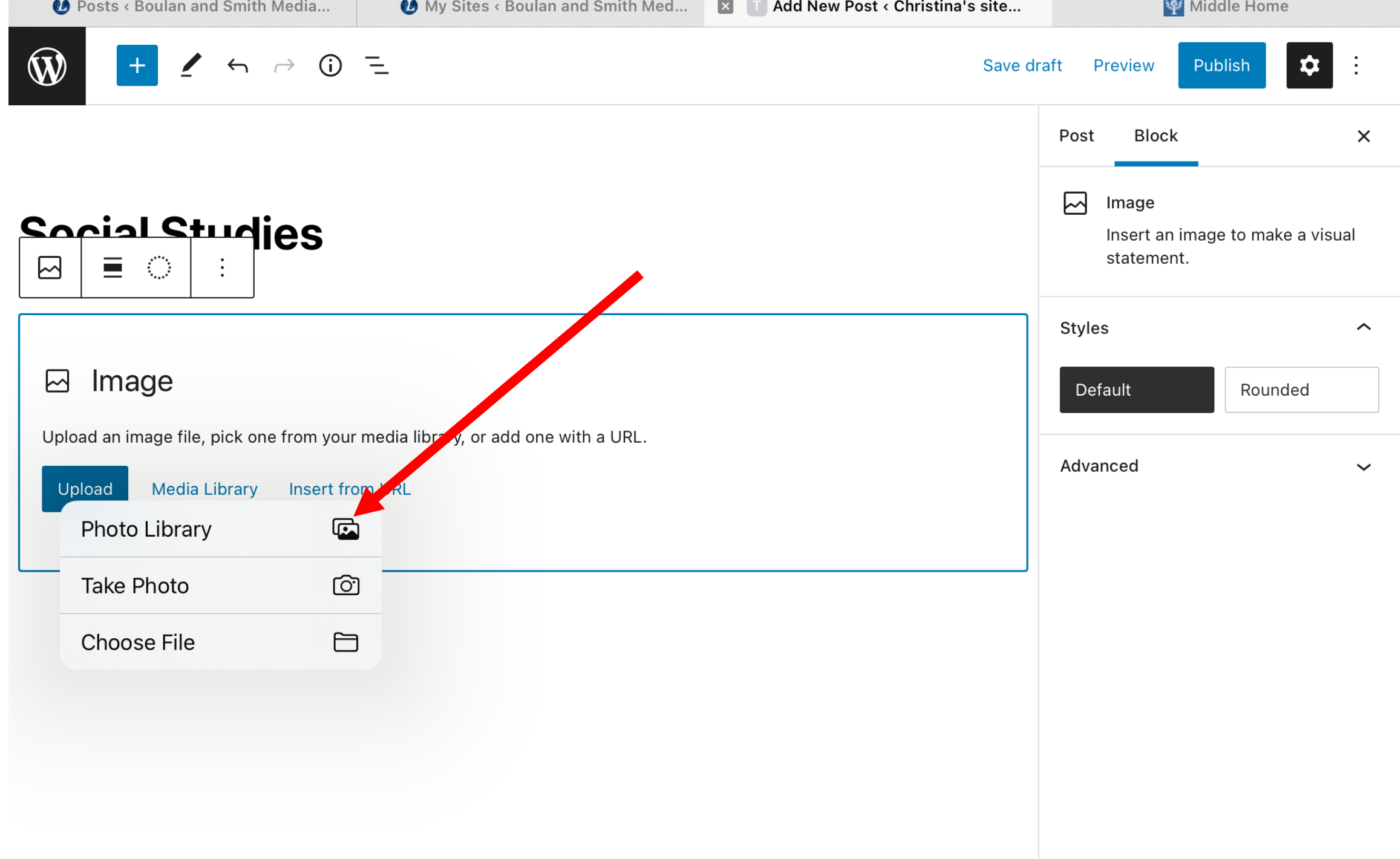

# New Student Setup

Directions:

- 1. Scan QR code with Camera App
- 2. Let the link fully load in Safari

# Login with<br>OneTroy Email<br>and password

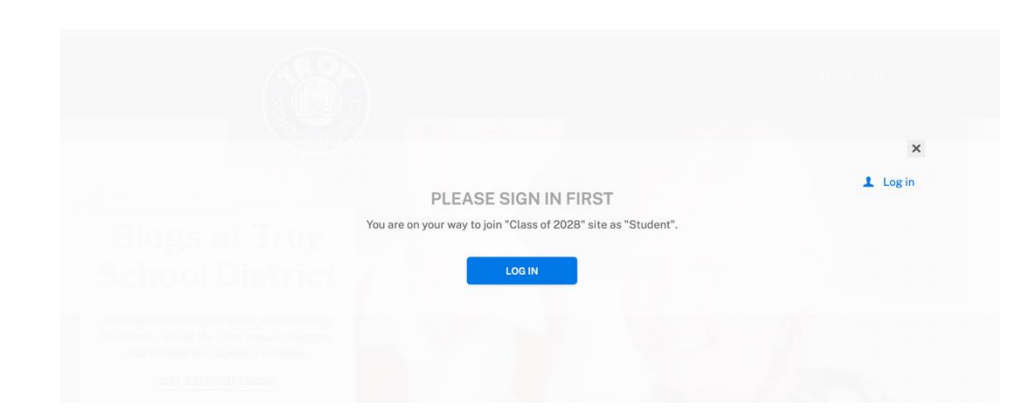

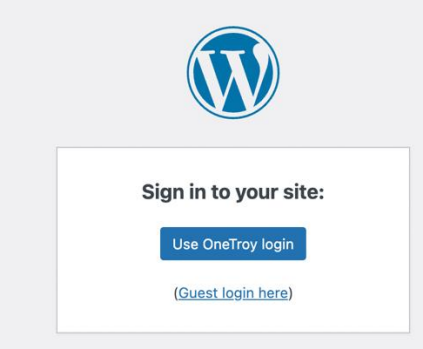

← Back to Troy School District

# Creating your site

- Name of Site-Your first Name, i.e. Charlie's Site
- Site URL: username, i.e. cptull28

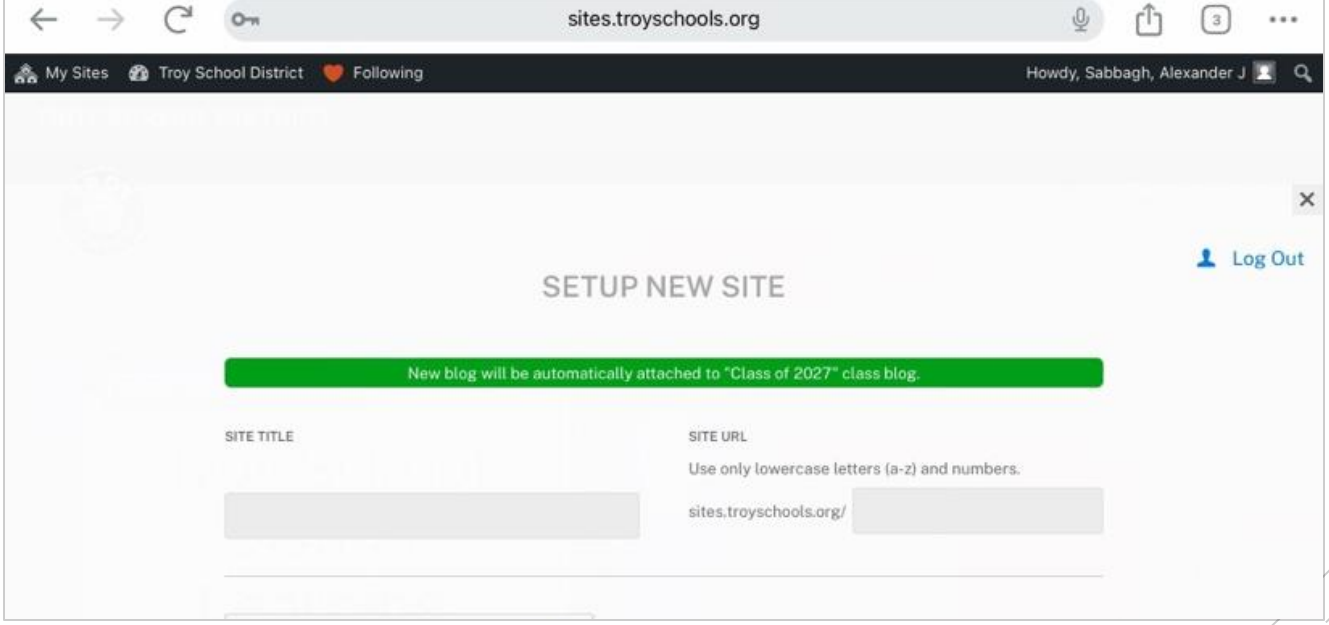